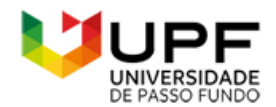

**UpToDate®** 

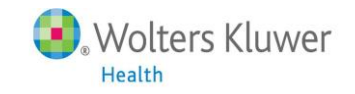

# **Dicas de Acesso ao UpToDate® Anywhere**

- **1.** Acesse a página do UpToDate pelo endereço **[www.uptodate.com](http://www.uptodate.com/)** em algum computador conectado à rede da **Universidade de Passo Fundo.**
- **2.** Clique no botão Registro no canto superior direito da tela (veja imagem abaixo):

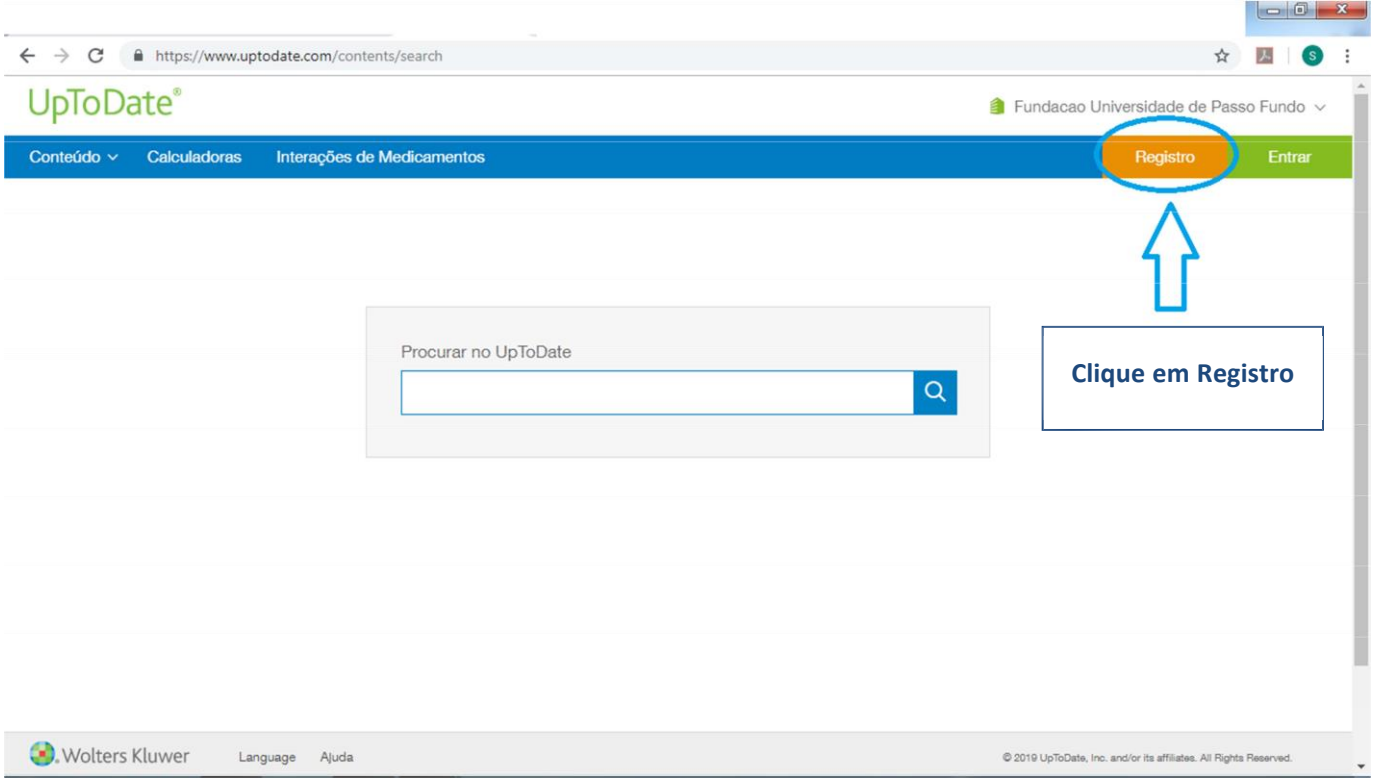

**3. Lembre-se: Para ter acesso a plataforma da UpToDate via aplicativo, o REGISTRO deve ser realizado antes, em um computador conectado à rede da Universidade de Passo Fundo.**

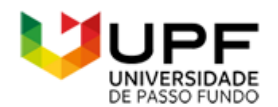

UpToDate®

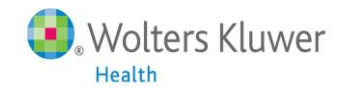

**4.** Preencha os seus dados na página de registro:

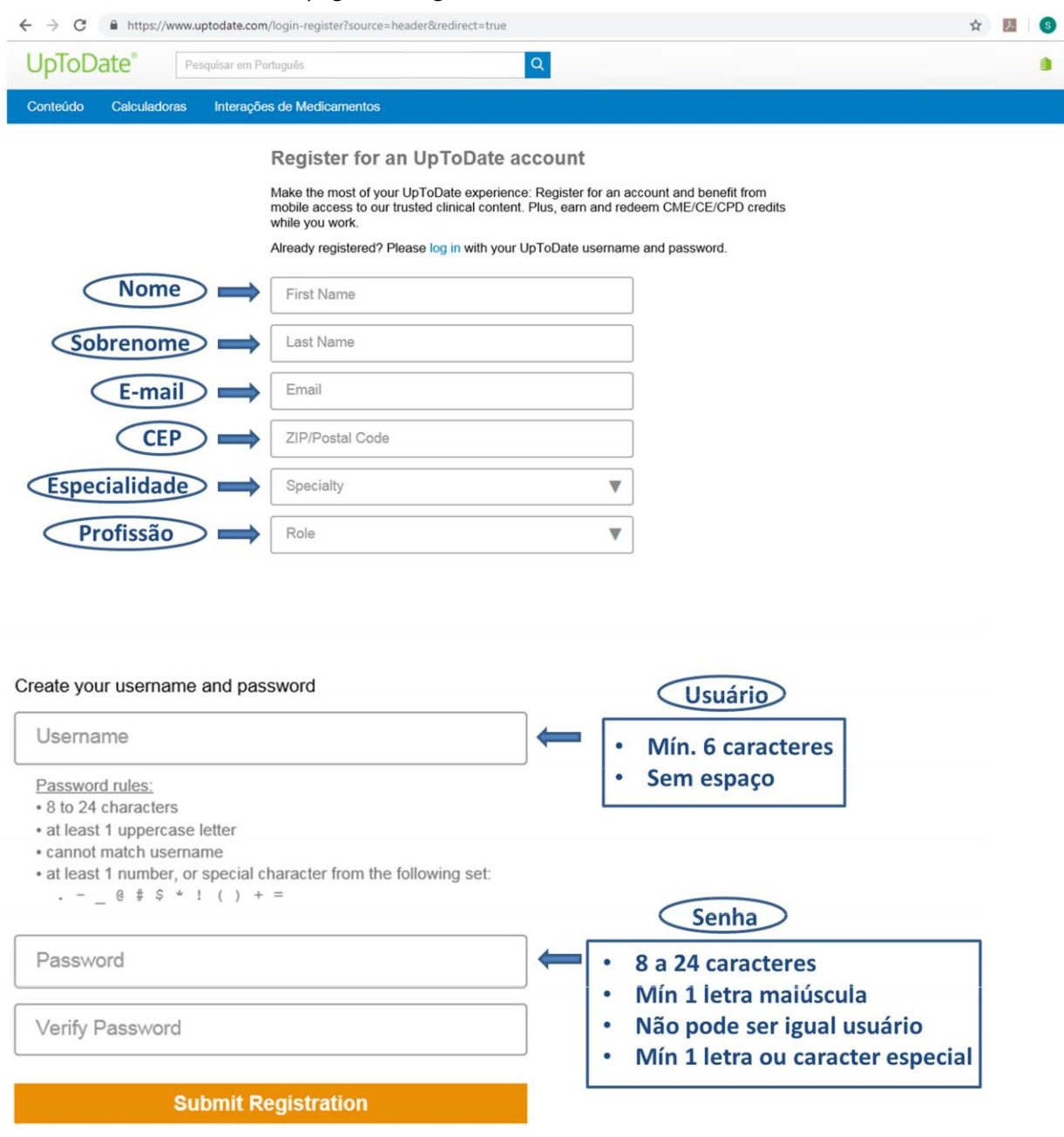

**5.** Se você já possui um usuário e senha do UpToDate, clique em "Entrar" (canto superior direito – Usuário já existente). O botão "Entrar" também é usado para revalidar o usuário a cada 90 dias.

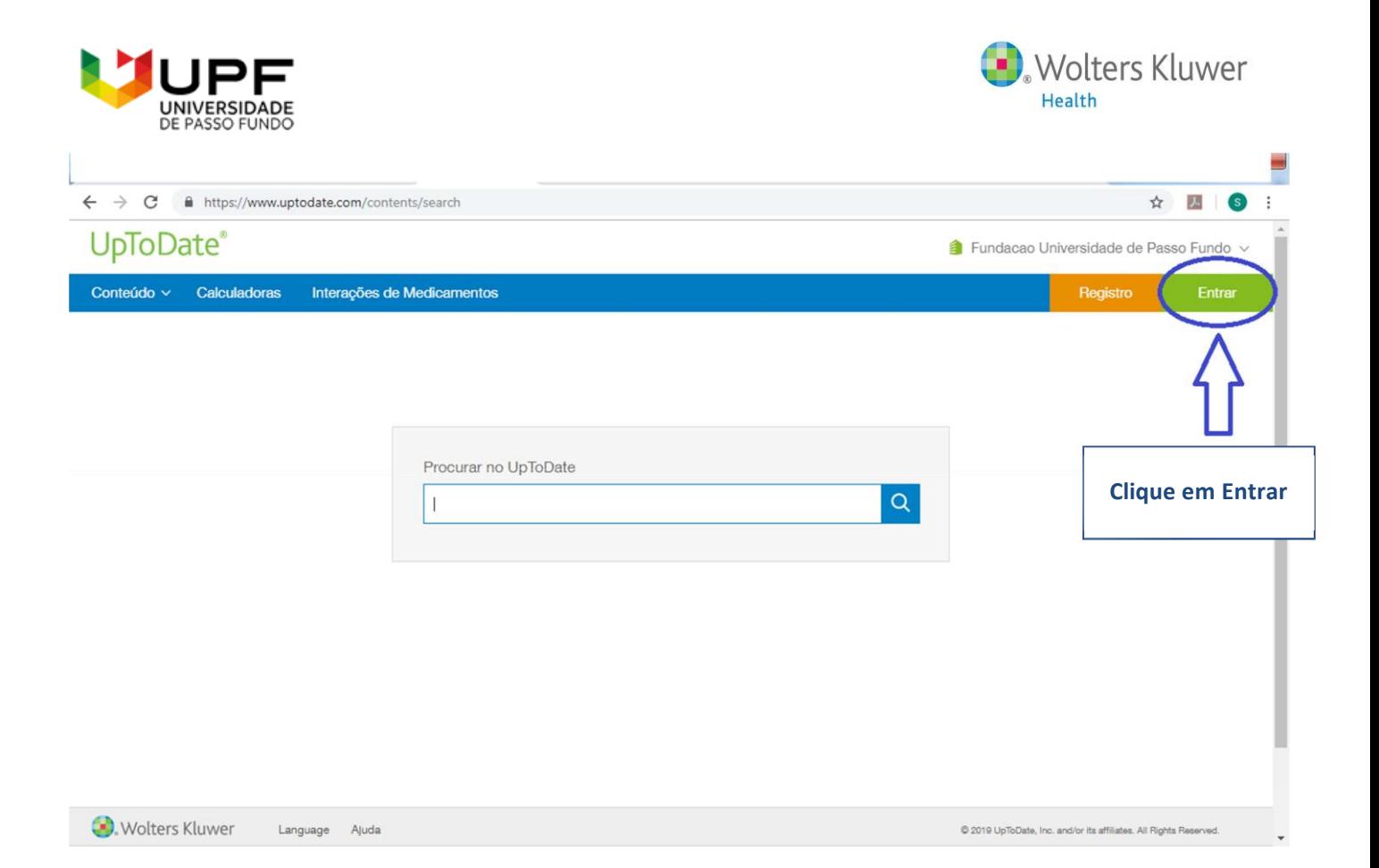

## **Você já está registrado e pronto para baixar o aplicativo para dispositivos móveis!**

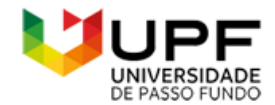

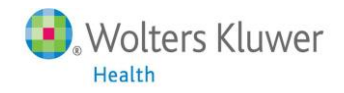

#### **Baixando o aplicativo para dispositivos móveis UpToDate® Mobile App**

- **6.** Vá até a sua respectiva loja virtual de aplicativos e baixe o gratuitamente o UpToDate Mobile App.
- **7.** Utilize o usuário e senha UpToDate criados durante o processo de registro para acessar no aplicativo.
- **8.** Você pode baixar o aplicativo UpToDate Mobile App em até dois dispositivos móveis diferentes.

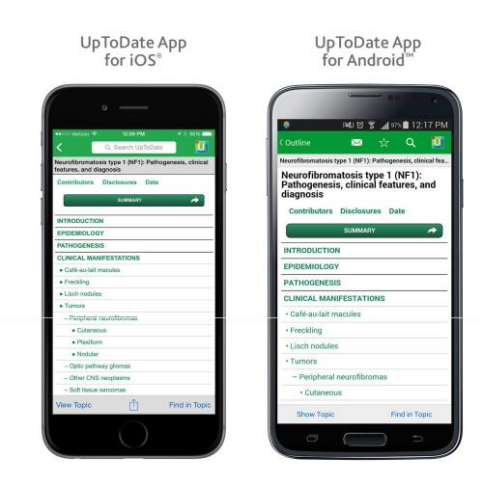

### **Utilizando o UpToDate fora da instituição:**

Além dos dispositivos móveis, seu usuário e senha criados durante o processo de registro podem ser utilizados para acessar o UpToDate em qualquer computador com acesso à internet. Basta ir até o endereço [www.uptodate.com](http://www.uptodate.com/) e clicar no botão "Entrar" no canto superior direito da página.

#### **Validação necessária em até 90 dias:**

**9.** Ao término desse período, a senha deve ser revalidada pela internet da **Universidade de Passo Fundo** para garantir o acesso remoto e por dispositivos móveis ao UpToDate. Valide sua senha uma vez a cada 90 dias clicando em "Entrar" na página da UpToDate, acessando [www.uptodate.com](http://www.uptodate.com/) em um computador conectado à rede da instituição.

**Atenção**: Você será alertado da necessidade de validar sua senha na instituição através de mensagens e e-mails. Se você não realizar a validação até o 90º dia, tanto o acesso remoto quanto o acesso pelo aplicativo móvel serão interrompidos. Para reativar esses acessos, por favor realize o procedimento validação descrito acima.